## Completing Provider Language Access eLearning Course

**Step 1:** Sign into the DBHIDS Learning Hub and it will take you to your **[Home Page.](https://learninghub.dbhids.org/splash)** At the top of your page there is a tab called, "Electives."

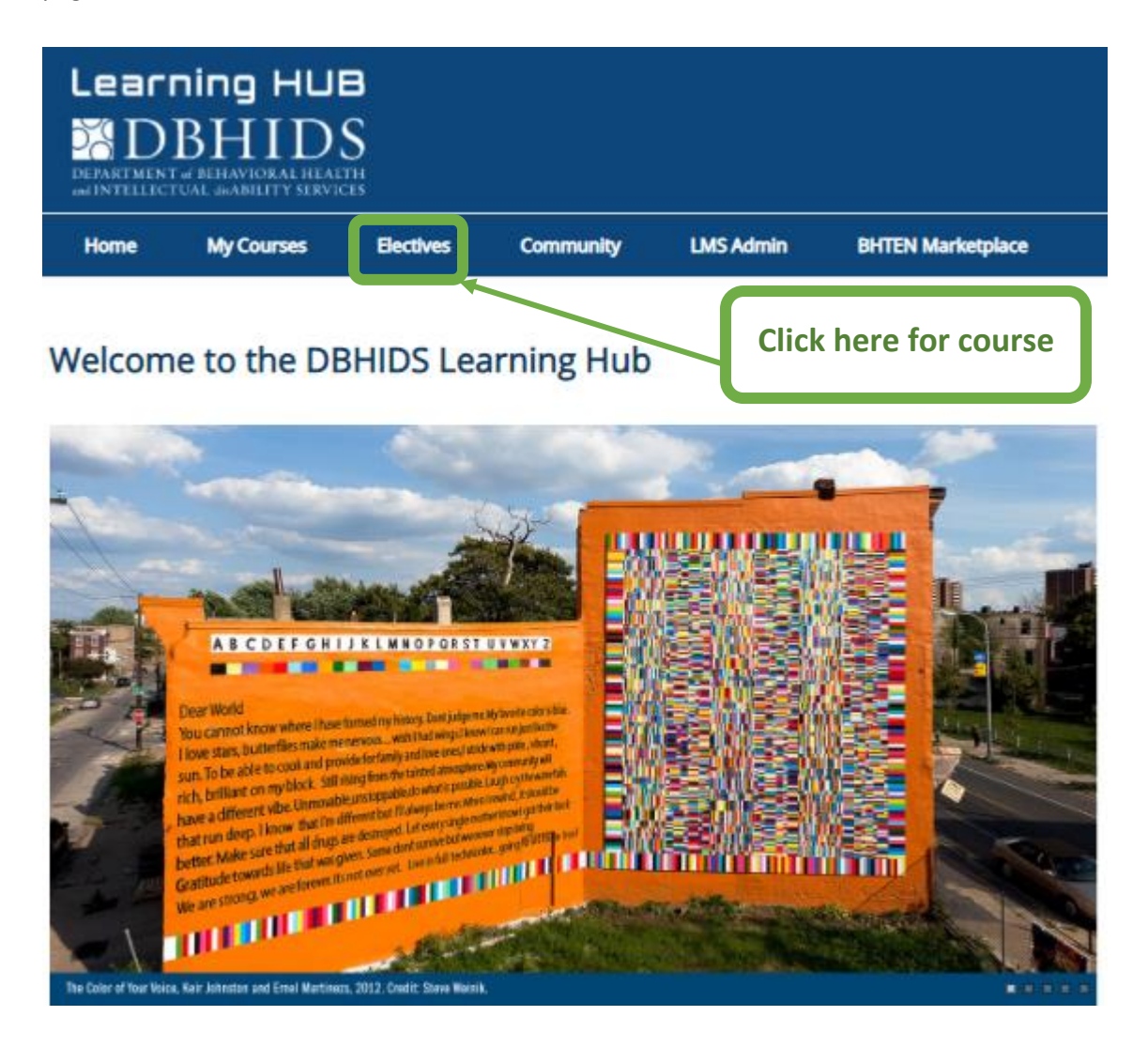

**Step 2:** Find the course called, "Provider Language Access-eLearning" and click the enroll button.

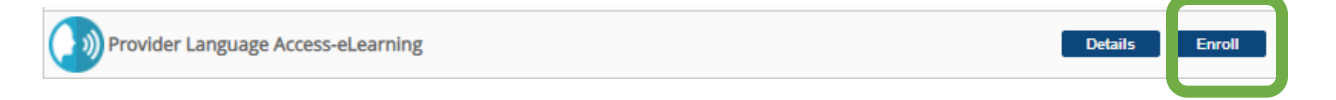

## **Step 3:** Click the enroll button.

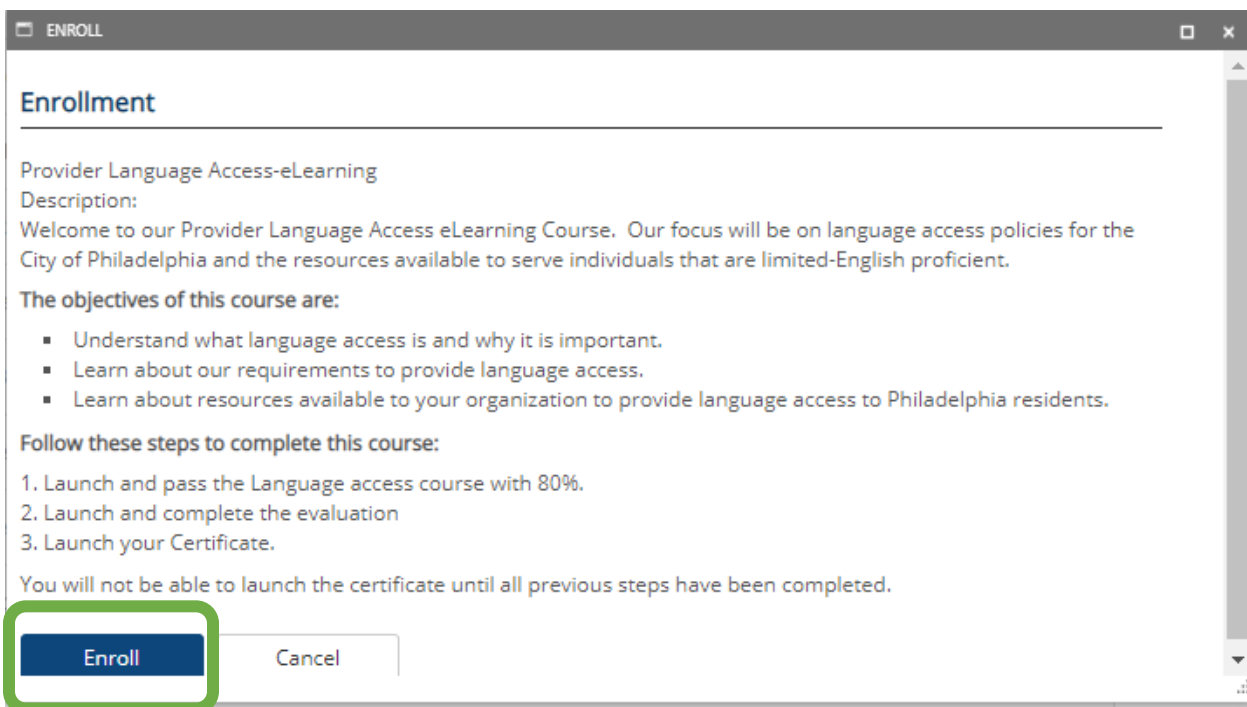

## **Step 4:** Click "My Courses" tab at the top of your page.

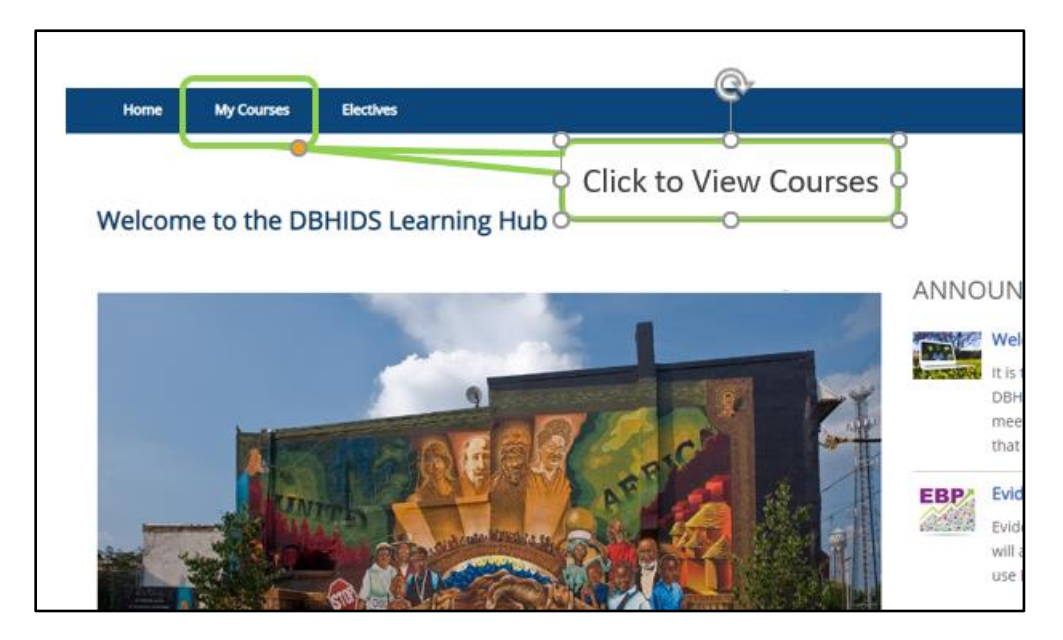

**Step 5:** Find the course called, "Provider Language Access- eLearning" and click the open button

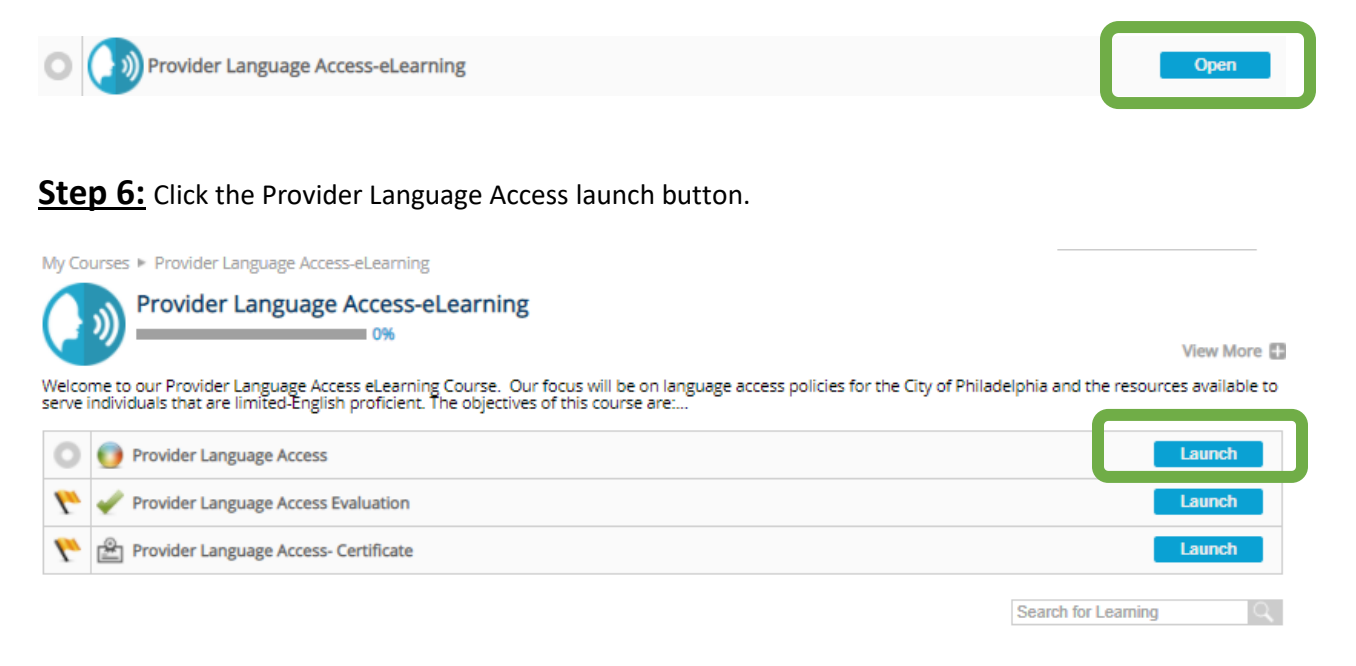

## **Step 7:** Complete the course, launch the evaluation, launch the certificate, and you're done!

My Courses • Provider Language Access-eLearning

**Provider Language Access-eLearning** D)  $\sim$  0% View More Welcome to our Provider Language Access eLearning Course. Our focus will be on language access policies for the City of Philadelphia and the resources available to<br>serve individuals that are limited-English proficient. The  $\circ$ Provider Language Access Launch

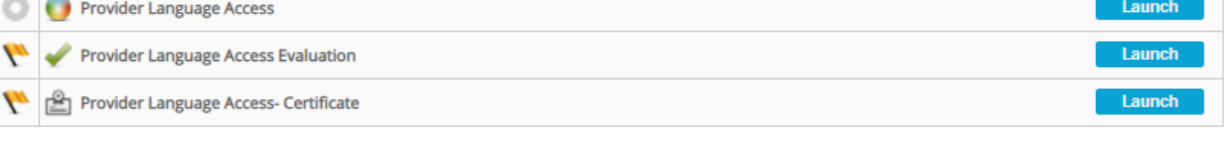

**Search for Learning** 

Need assistance? Contact the DBHIDS Learning Hub a[t DBHIDS.LearningHub@phila.gov.](mailto:DBHIDS.LearningHub@phila.gov)